# Get computer Managed Group Rule

Last Modified on 29/03/2021 4:52 pm EEST

Read properties and relationships of the managedGroupRule object targeted to Active Directory, Azure Active Directory or WORKGROUP computer.

# HTTP Request

GET /computerManagedGroupRules/{managedGroupRuleId}

### Request headers

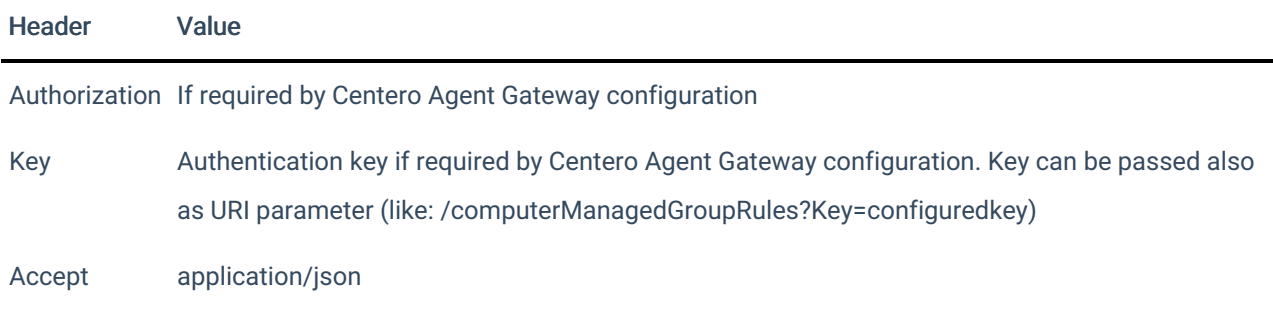

## Request Body

Do not supply a request body for this method.

#### Response

If successful, this method returns a 200 OK response code and managedGroupRule object in the response body.

#### Example

Request

#### Here is an example of the request.

GET https://cgw.dns.domain/api/v1.0/computerManagedGroupRules/1

Response

```
HTTP/1.1 200 OK
Content-Type: application/json
{
   "Id": 1,
   "DirectoryId": 2,
   "TargetType": 3,
   "TargetGuid": "91eba3a1-a803-4a22-b57f-94af33d1eda9",
   "TargetName": "COMPUTER1",
   "ManagedGroupId": 1,
   "MemberId": 1,
    "MemberSid": "S-1-5-21-987350600-1586923962-3403462686-1143",
   "MemberDomain": "DOMAIN",
   "MemberAccount": "doejo",
   "MemberDisplayName": "John Doe",
   "Enabled": true,
   "ValidUntil": "2020-12-13T14:00:00"
}
```